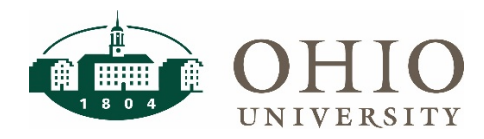

#### Description

The Mail Barcode application is a solution to provide planning units with quick and easy mail slip delivery utilizing scanning technology. Users put in their account number which generates a mail slip. The mail barcode charge form can be found at [https://webapps.ohio.edu/mailbarcode/.](https://webapps.ohio.edu/mailbarcode/)

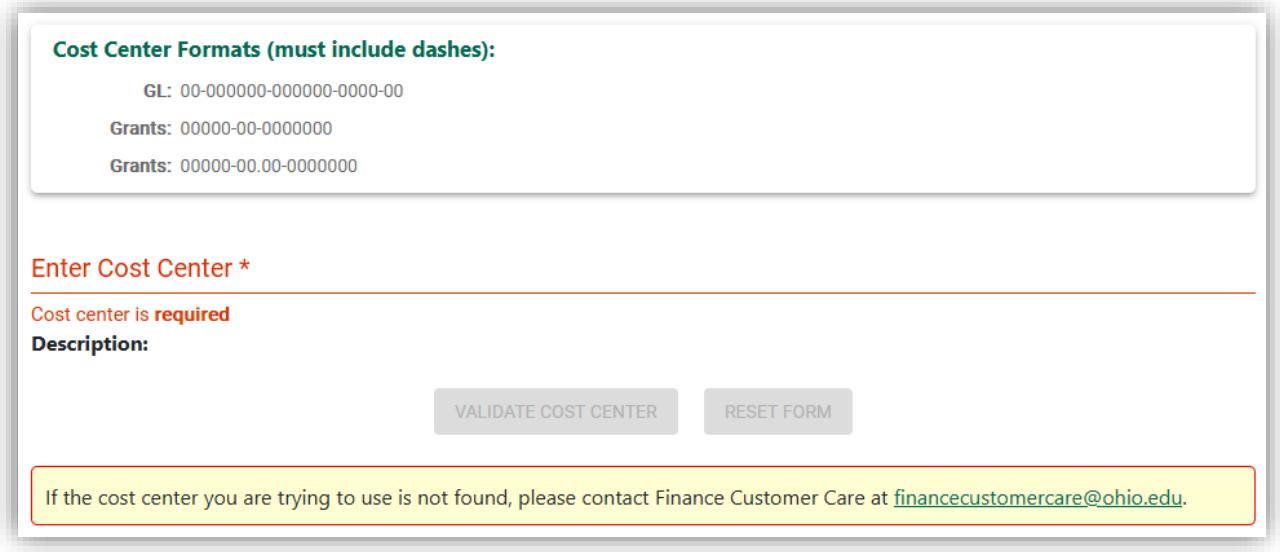

#### Entering Costing on a New Mail Slip

As a user types in the cost center, the field will display invalid format until a valid cost center format has been entered. Use the format for GL accounts or Grants that is listed above the cost center field.

#### **General Ledger Example:**

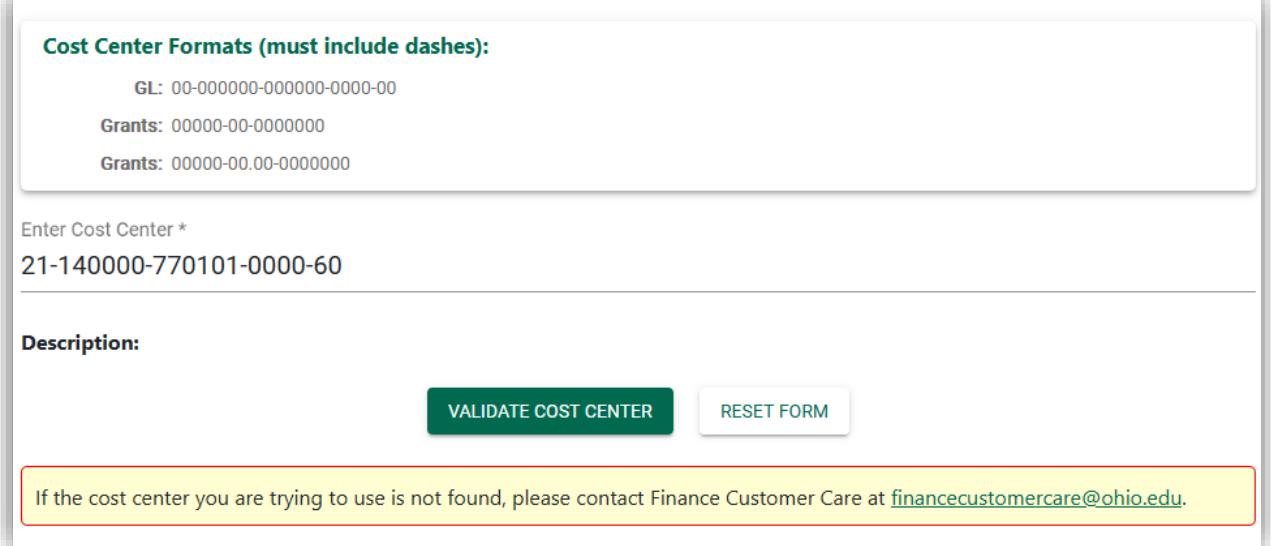

### **Grants Example:**

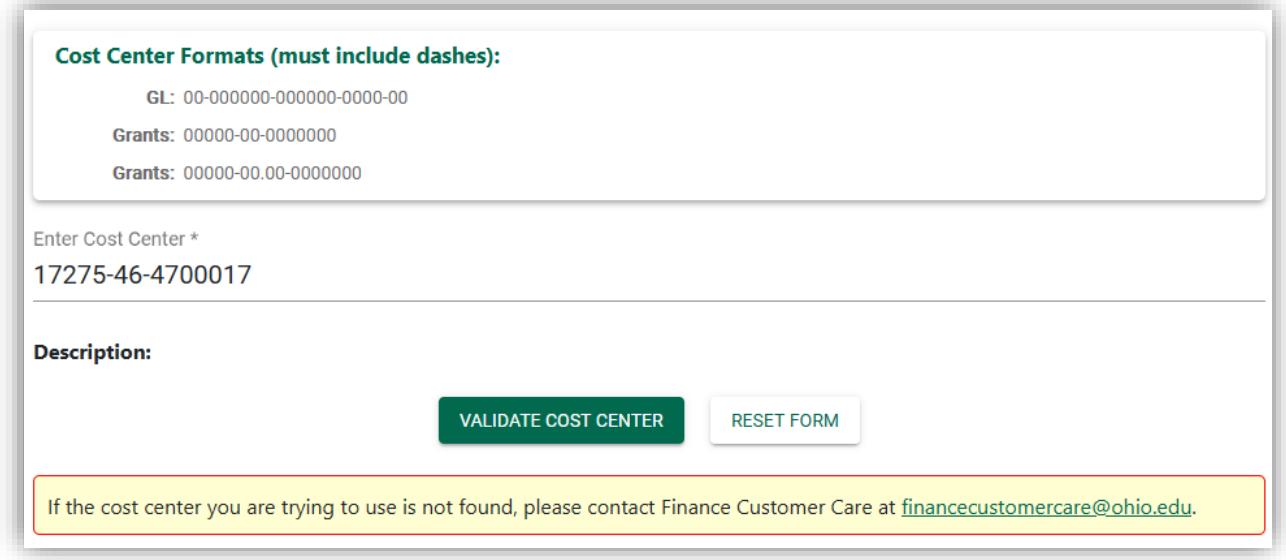

Select "Validate Cost Center" to produce a mail label. You will then be prompted to enter additional information:

### Mail Label

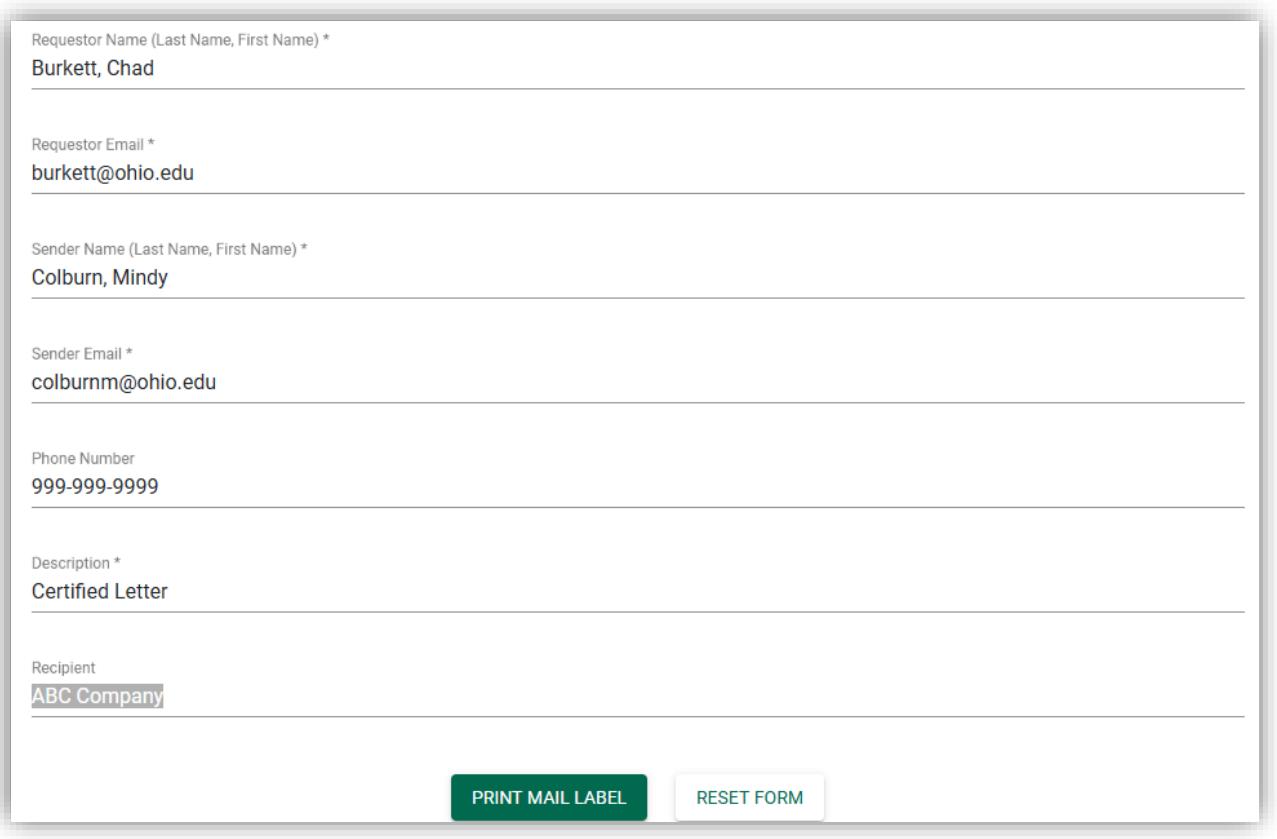

#### \*Denotes a required field

Requestor Name: This is a field to enter the name of the person requesting the sending of the mailer. It can be the same or different than the Sender Name.

Requestor Email: This is the Ohio University Email of the Requester (it will appear as a drop-down option once the Requestor Name is chosen).

Sender Name and Sender Email: This defaults to the name and email address of the person logged onto the computer producing the mail slip.

Phone Number: This is an optional field. Please note that by adding a phone number, it can be helpful for tracking any issues that may arise if research is needed by the mailroom or unit.

Description: This is a free form field to add the description of what you are sending.

Recipient: This is an optional filed to add the name/company of where the mailer is being sent.

# Viewing/Printing of the Mail Slip

# Once the mail slip is complete you can Print or Reset the Form.

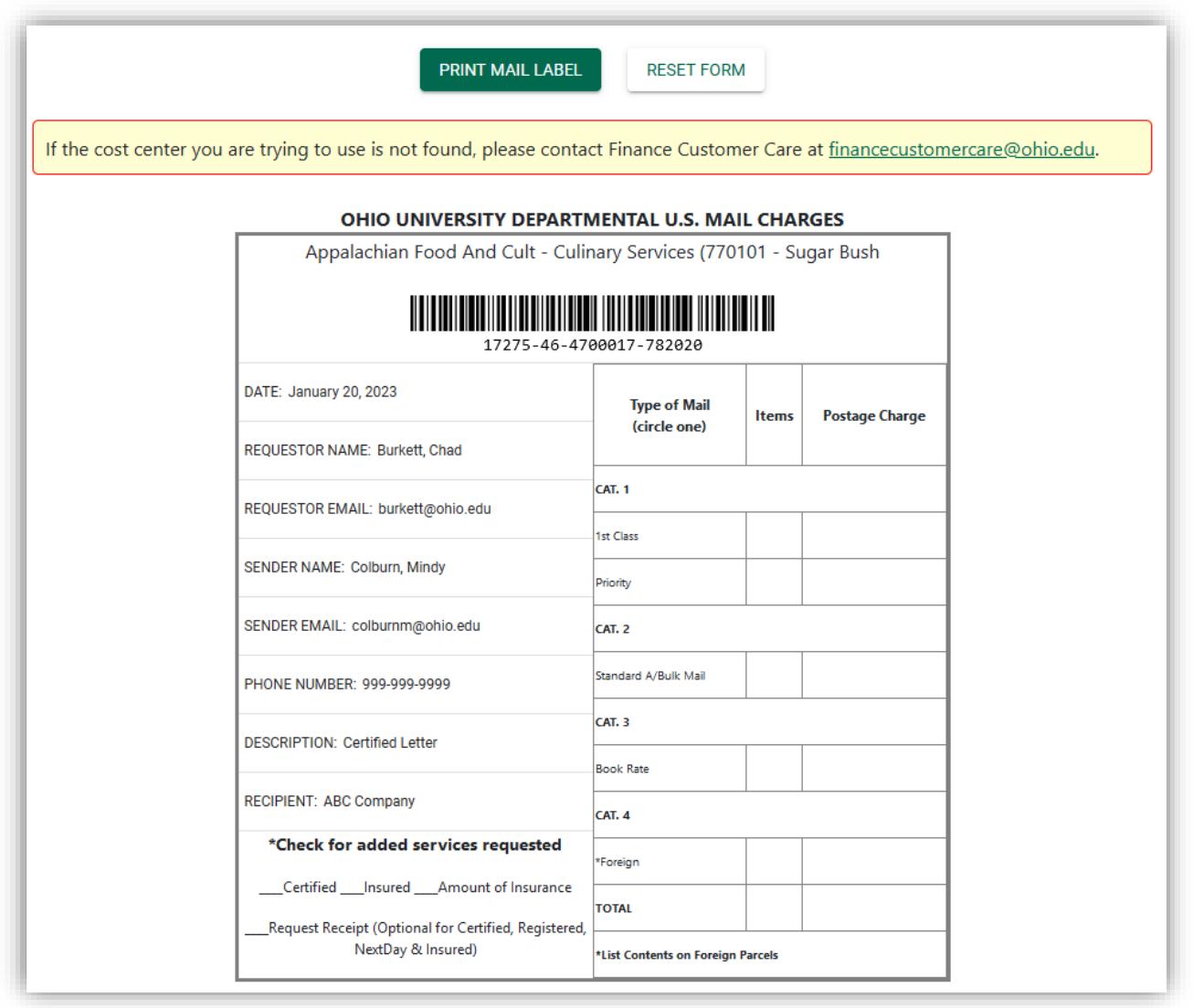

# Need Assistance?

For assistance with the Mail Barcode application, please contact University Mail Services at 740-593-1850 or [mailservices@ohio.edu.](mailto:mailservices@ohio.edu)